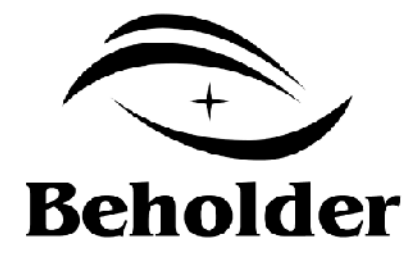

## **Behold BeTAB 1042**

<www.beholder.ru>

**Reholder International Ltd.,**<br> **International Ltd.**, **Contrary international Ltd.** http://www.beholder-europe.com

 $©$  http://www.beholder-europe.com

 $\overline{\phantom{a}}$ 

 $\mathbf{r}$ 

J.

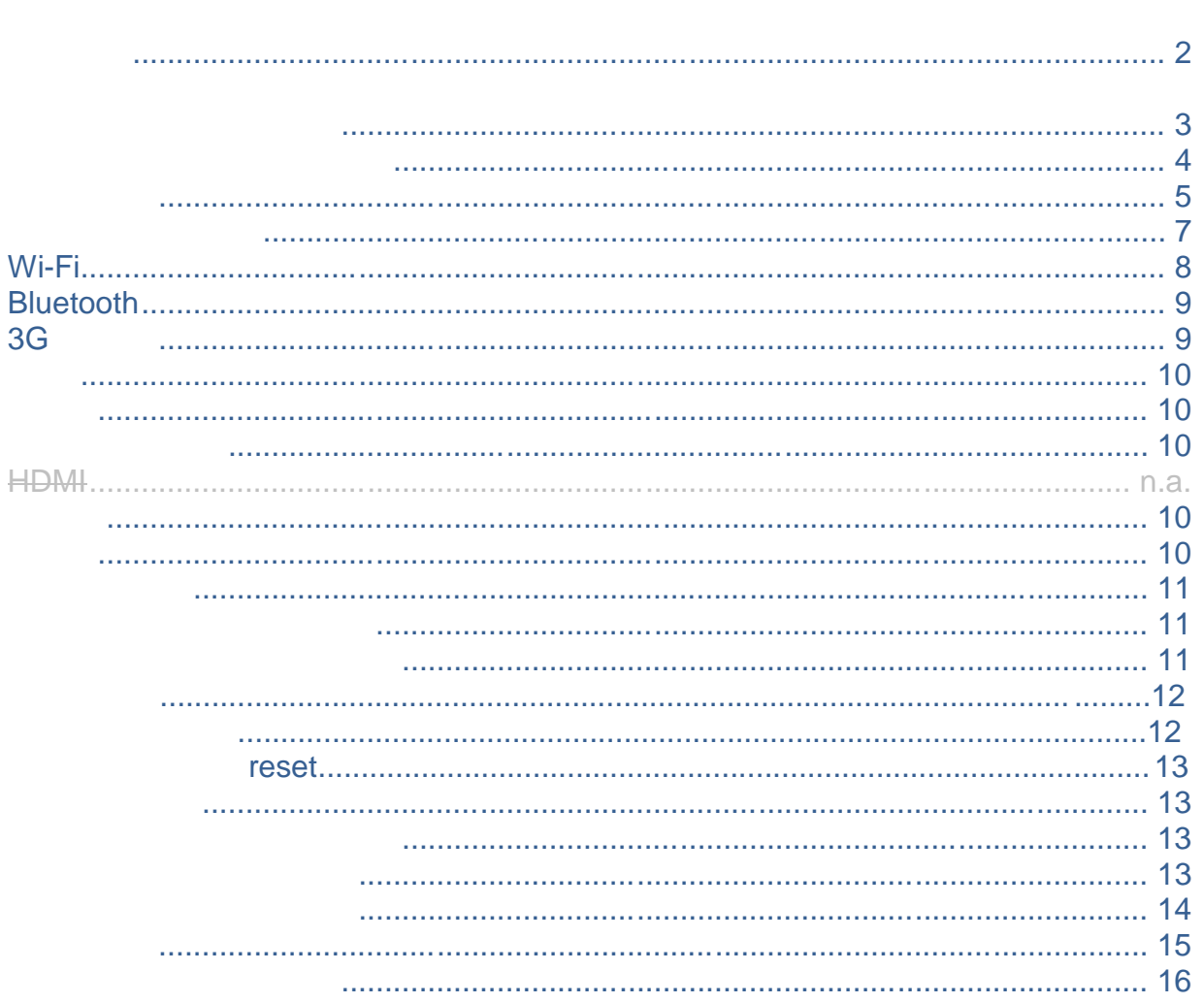

 $\mathbb{R}^2$ 

ł,

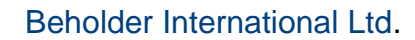

 $\omega_{\rm c}$ 

 $\mathbf{I}$ 

 $\overline{\phantom{a}}$ 

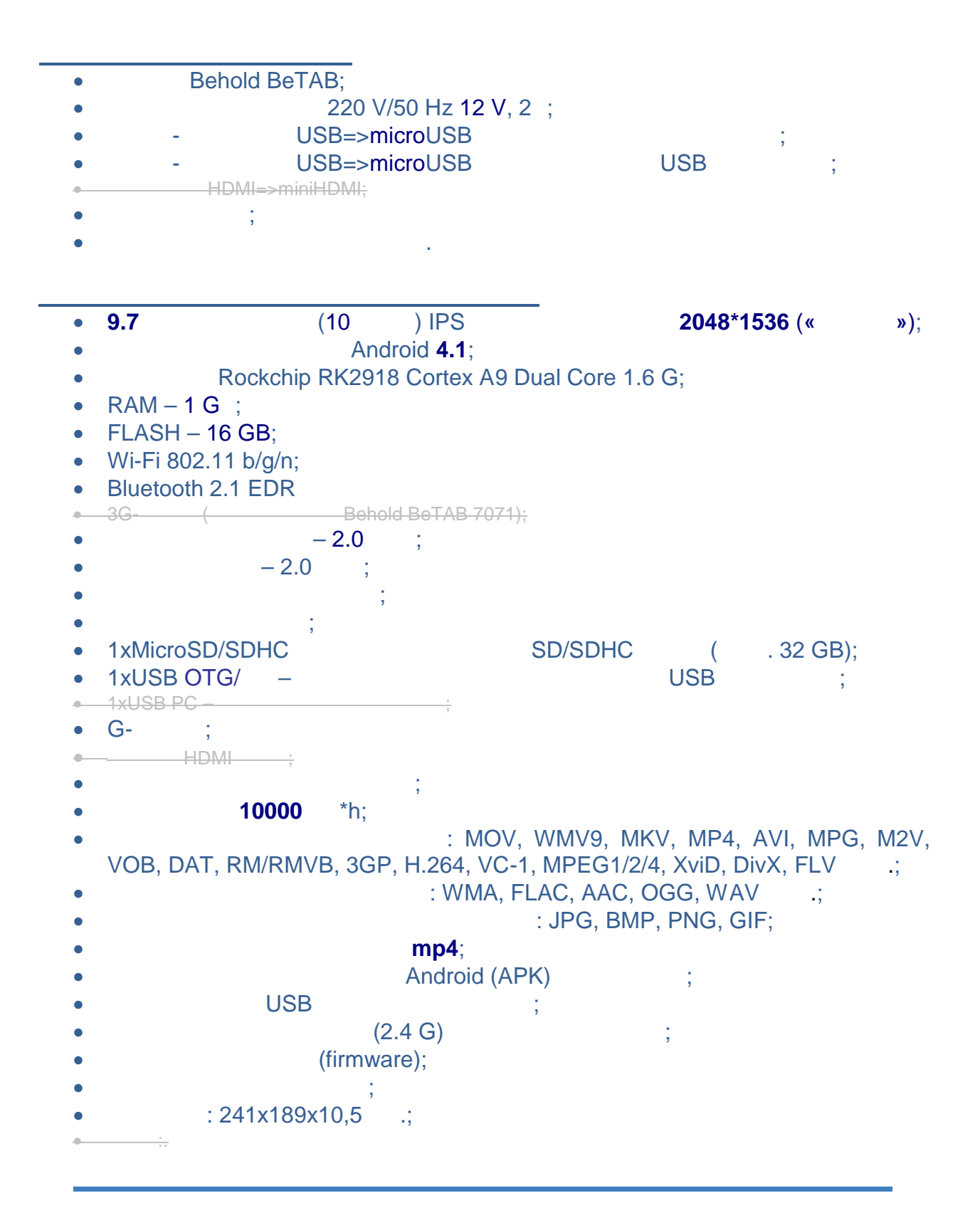

електронно оборудване.

<u>ОБЩИ МЕРКИ ЗА БЕЗОПАСНОСТ</u> 1. Figure  $\sim$  1. Figure 1. Figure 1. Figure 1. Figure 1. Figure 1. Figure 1. Figure 1. Figure 1. Figure 1. Figure 1. Figure 1. Figure 1. Figure 1. Figure 1. Figure 1. Figure 1. Figure 1. Figure 1. Figure 1. Figure 1. Fig  $\overline{a}$ 2.  $\overline{a}$ (encapsume provided the set of  $\mathcal{L}$  ). 3. За предпазване от повреди TFT екранът да не се докосва с остри предмети, да не се натиска силно, върху него да не се оставят предмети. Устройството да се държи далеч от  $\mathcal{A}$ изкривяване на изображение.  $4.$ повреждане на сензорния екран и други компоненти. 5. а не се използват течни, аерозолни, абразивни и др. подобни средства за почистване. Да се ползва само мека почистваща тъкан, леко навлажнена с вода.  $6.$ "звънтене" в ушите и др. под. да се намали усилването или да не се използват слушалки.  $7.$ самолети). За предпазване от нещастни случаи таблетът да не се използва по време на управление на транспортни средства или от пешеходци при пресичане на улици. 8. Оборудването да се държи на разстояние на разстояние на разстояние на разстояние на разстояние на разстояни Радиовълните, които се излъчват от безжични средства за връзка (Wi-Fi, Bluetooth, 3G-  $),$ бъдат причина за повреди на същите. Поради посоченото по-горе да се изключва безжична връзка в медицински учреждения или в близост до медицински учреждения или в близост до медицинско об 9. При експлоатация на таблета в автомобил да се провери при съответния продавач/производител дали автомобилното оборудване отговаря на изискванията за електромагнитна съвмести  $($ върху безопасността на каране, но при тест $\mathbf{y}$ работоспособността на автомобилната електроника не се установиха такива ефекти. 10. Операционната система, приложения и т.н. могат да бъдат да бъдат повредения и т.н. могат да бъдат повреден от компьютърни вируси. Да се осигури надеждна защита от вируси. В случай на защита от вируси. В случай на зара  $11.$  (firmware). 11. Не се носи отговорност за загуба на данни в следствие на повреди, ремонт и др. под.  $12.$ комплекта. Зарядното устройство от комплекта да се използва само за таблета. 14. Зарядното устройство да се включва само към так $\mathbf{14.}$ параметри съответстват на указанията на неговата маркировка.  $15.$  $16.$  $(HDMI, USB, SD$   $\ldots$ ) слотовете. Внимателно да се проверява за правилно включване към съответните слотове. 17.  $\blacksquare$ предмети може да довед до къс съединени в електронната схема на устройството. 18. да не се извакција SD карти памет и USB на записани по време на записани по време на записани по време на информация - това може да доведе до загуба на данни. 19. Освен изброеното по-горе по отношение на таблета са приложими всички други  $\mathbf{v}$ безжични устройства и подобна електроника.  $20.$ 

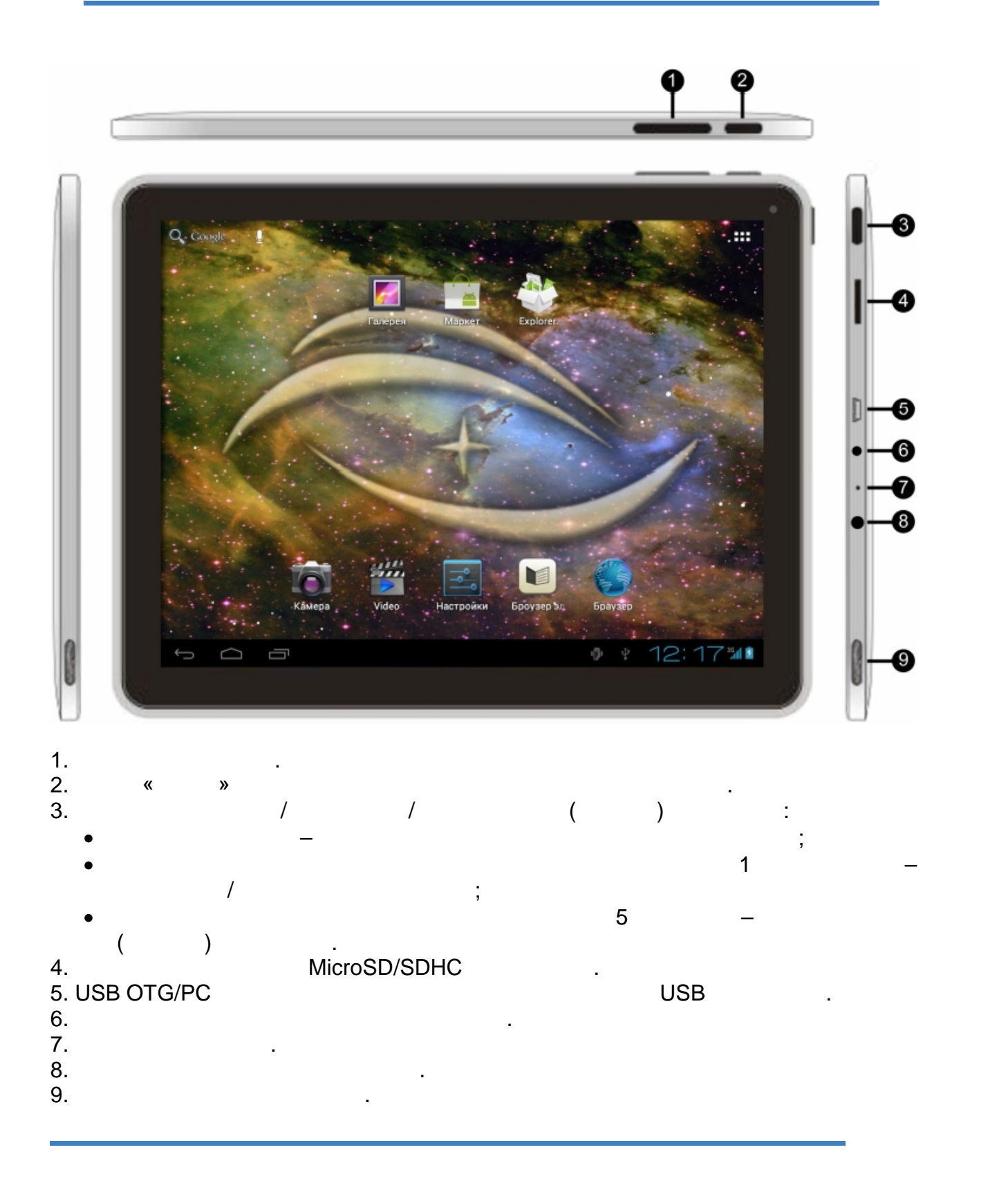

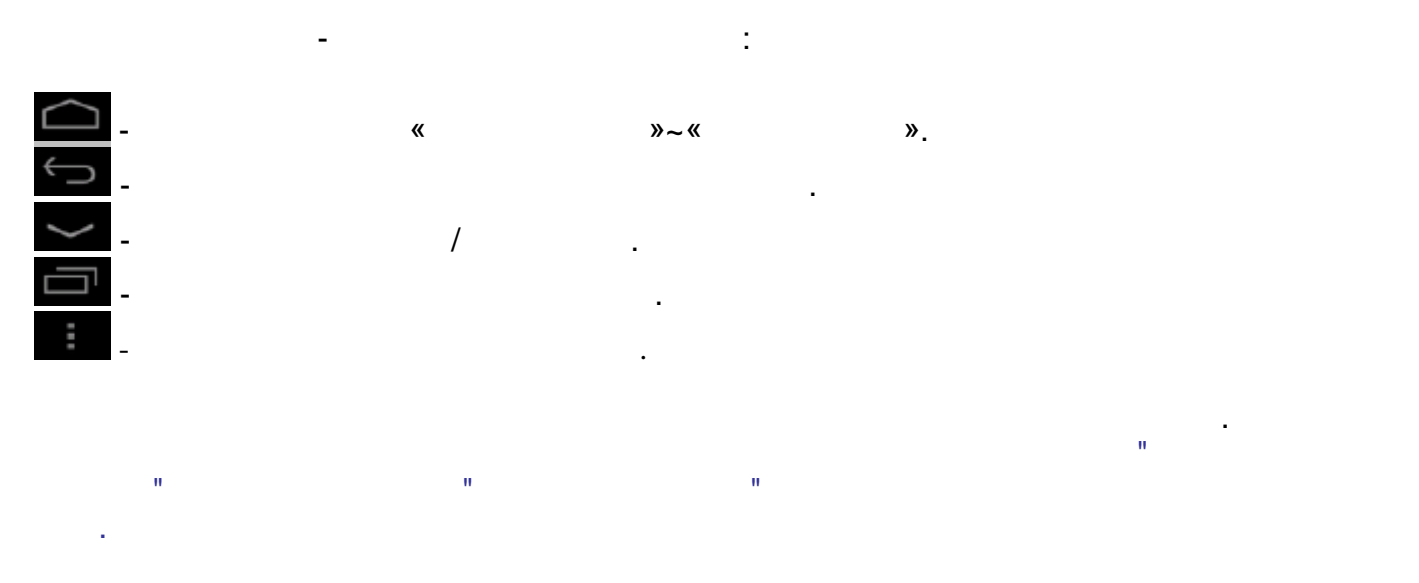

- За **отваряне на приложение** се отваря списъкът с инсталирани такива (история на програма програма програма програма програма програма програма програма програма програма програма<br>Село в програма програма програма програма програма програма програма програма програма програма програма прог er desktop widget shortcut-<br>tes**»**) desktop-
- («favorites») приложения, натиска се иконката на избрано приложение и се задържа в натиснато състояние в продължение в продължение на 1 секунда. След като списъкът списък $\mathbf 1$
- приложения се смени с изображение на десктоп иконката се отпуска. er desktop widget shortcut-<br>desktop widget<br>decktop widget under the desktop widget
- задържа съответната и продължение на 1 секунда, след което се продължение на 1 секунда, след което се продълже "влачи" в появяващото се "кошче".
- $\bullet$  examples desktop-a move  $\bullet$  , and the desktop-a move  $\bullet$  ,  $\bullet$
- shortcutundesktop-

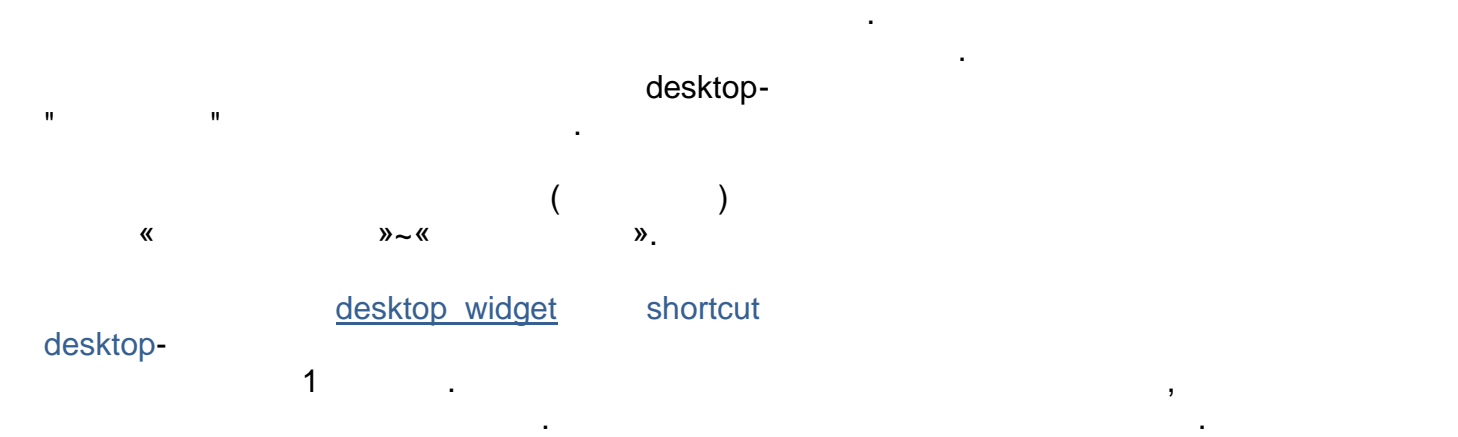

долната част на екрана се намира **ред за състояние**, в който освен бутоните за управление на менюто са разположени иконки:

 $©$  <http://www.beholder-europe.com>

- индикатор за степен на заряд на заряд на заряд на акумулатор за степен на заряд на акумулатор на акумулатора,<br>В село в степен на заряд на акумулатор на акумулатор на акумулатор на акумулатор на акумулатор на акумулатор
- индикатор за време и състояние на свързване към безжични мрежи, към безжични мрежи, към безжични мрежи, към
- иконки за бърз достъп до приложения, работещи във фонов режим, както и
- 
- **индикатори**, които известяват за протичащи в системата събития:

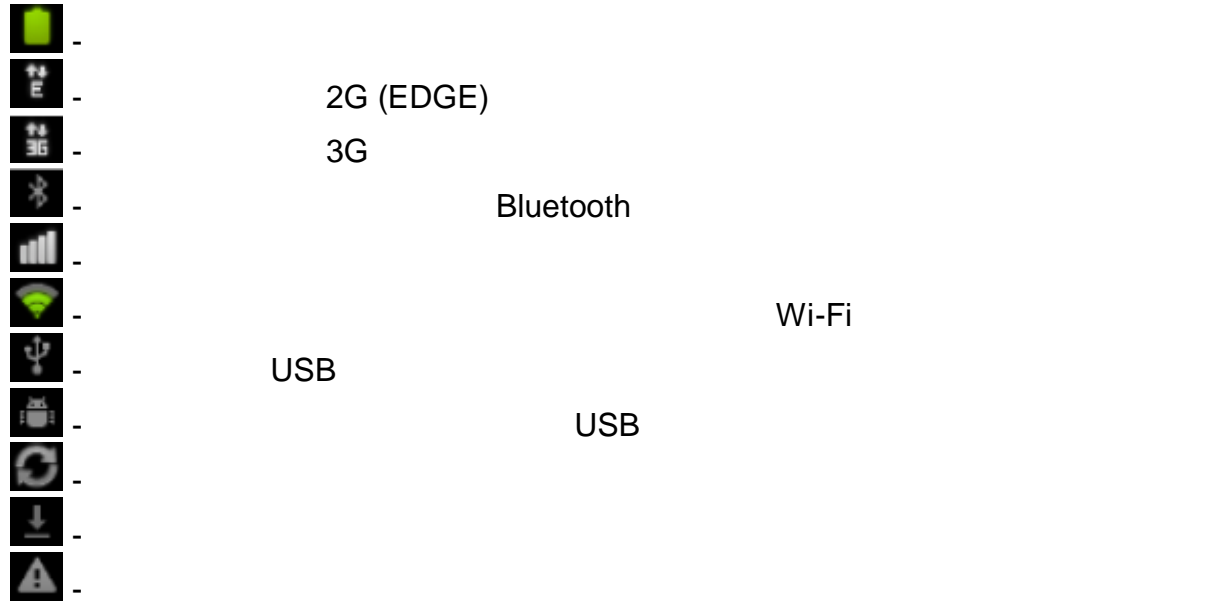

уведомяване и състояние на таблета.

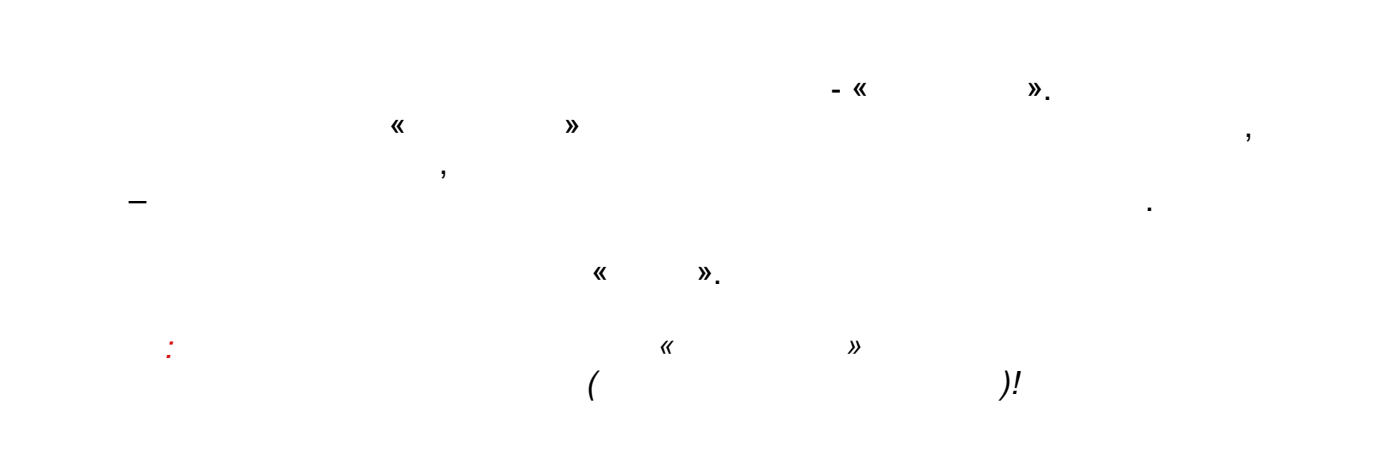

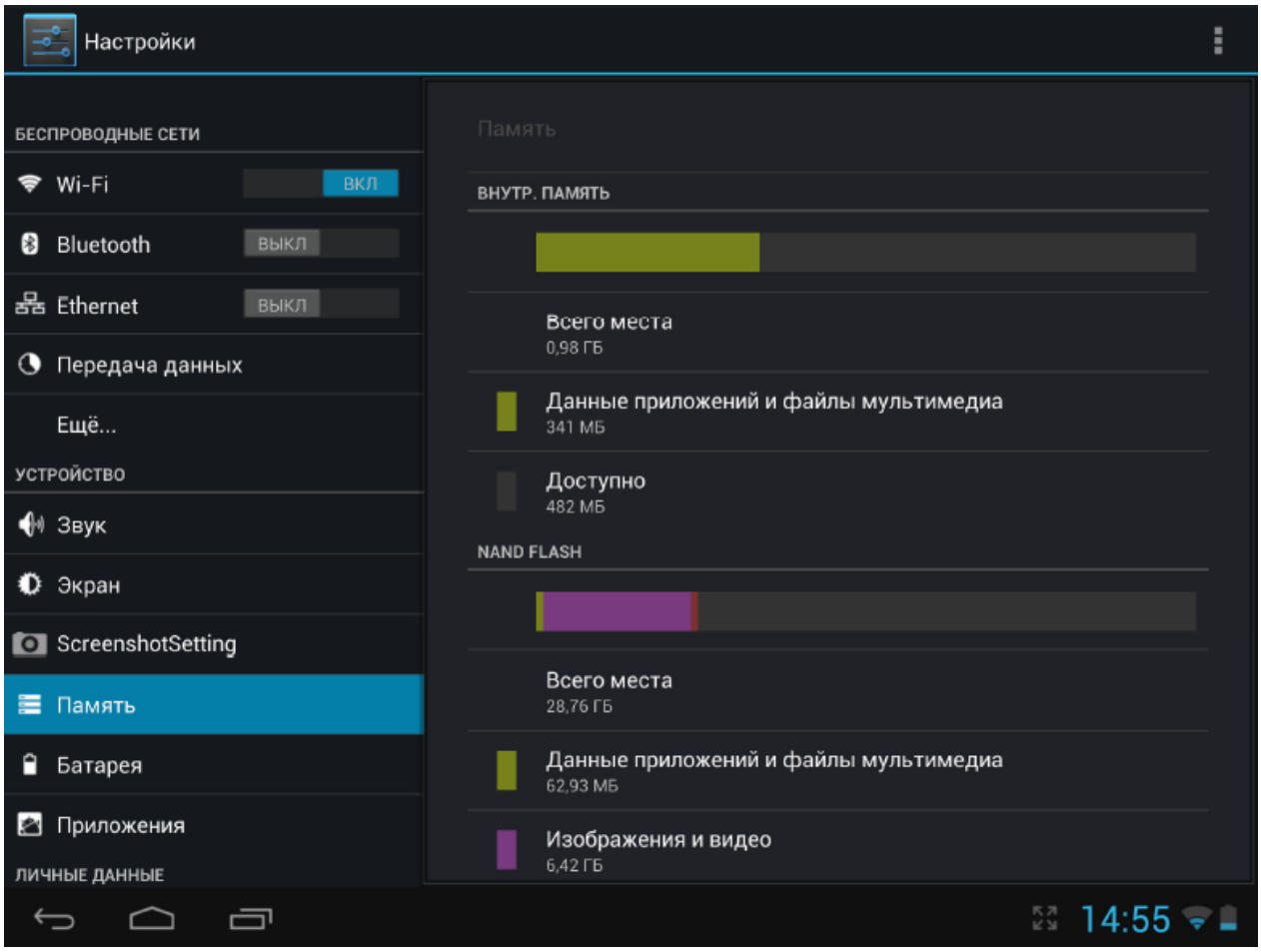

## **Wi-Fi**

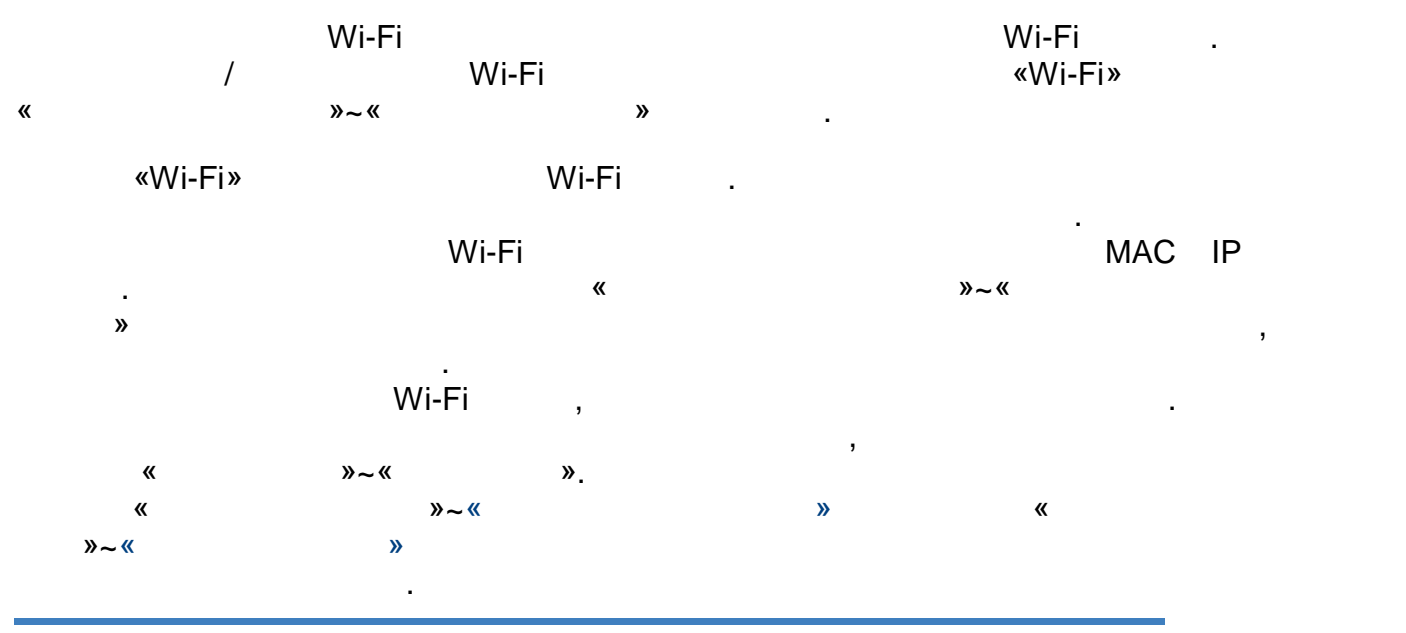

 $\circledR$  http://www.beholder-europe.com

## **Bluetooth**

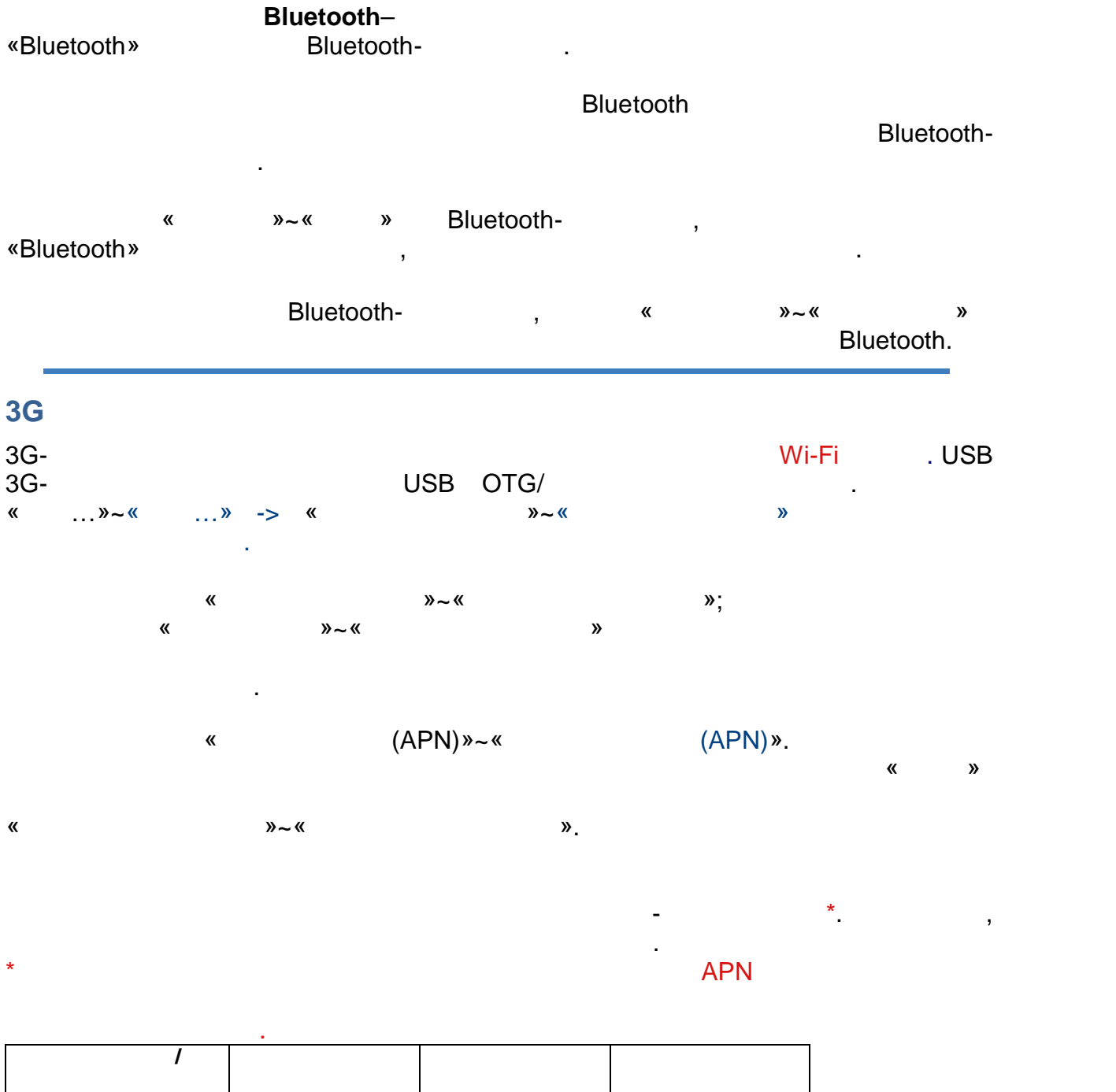

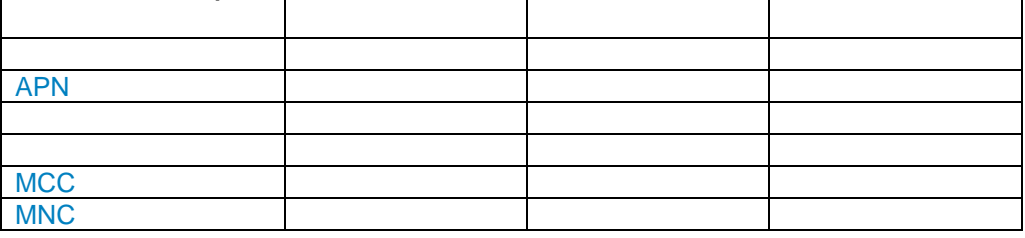

След съхраняване на параметрите APN ще бъде осъществена връзка.

 $@$  <http://www.beholder-europe.com>

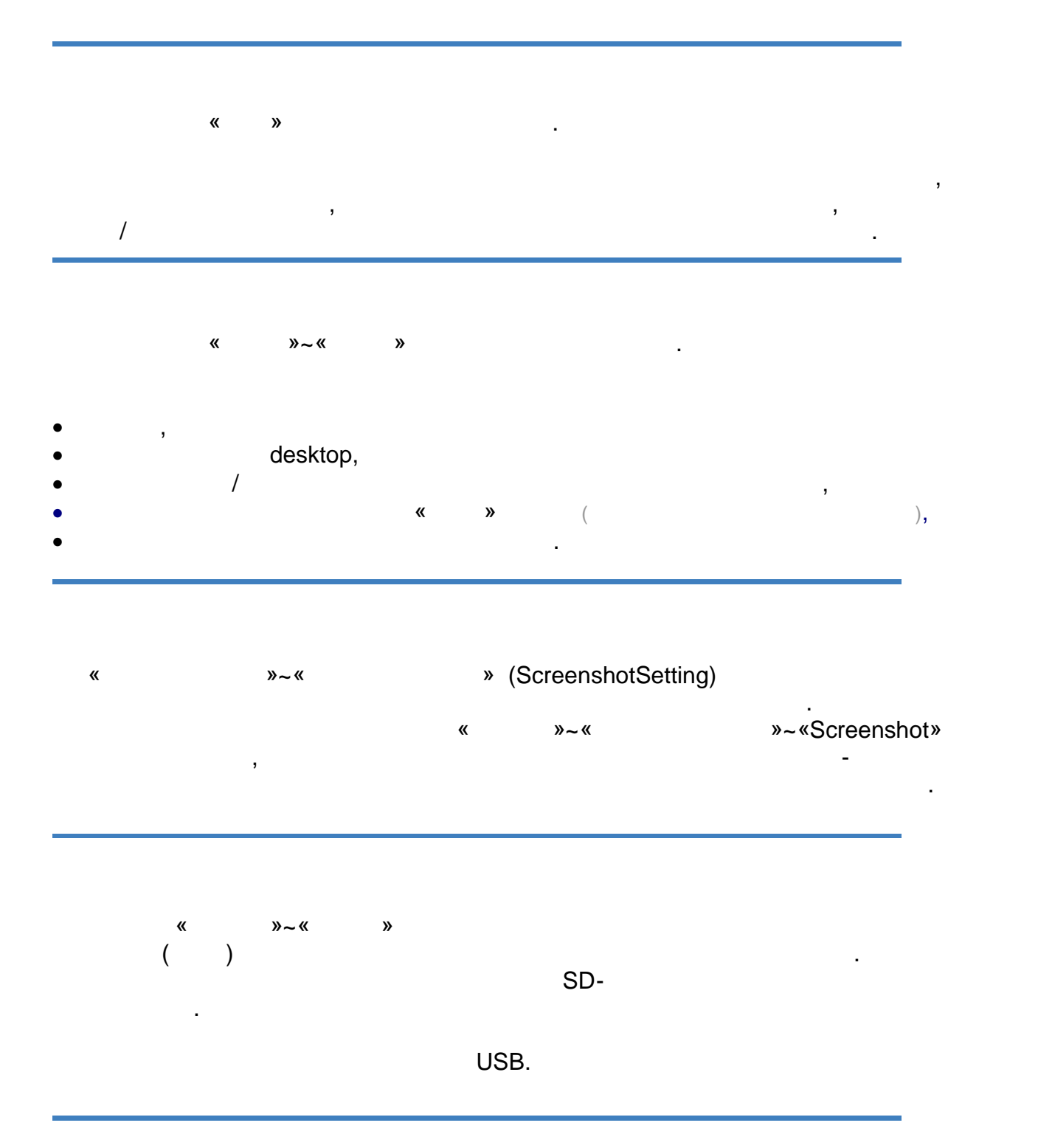

 $@$  http://www.beholder-europe.com

 $\langle \langle \rangle \rangle \sim \langle \langle \rangle \rangle$ 

изра ходвания заряд от вградения акумул тор.

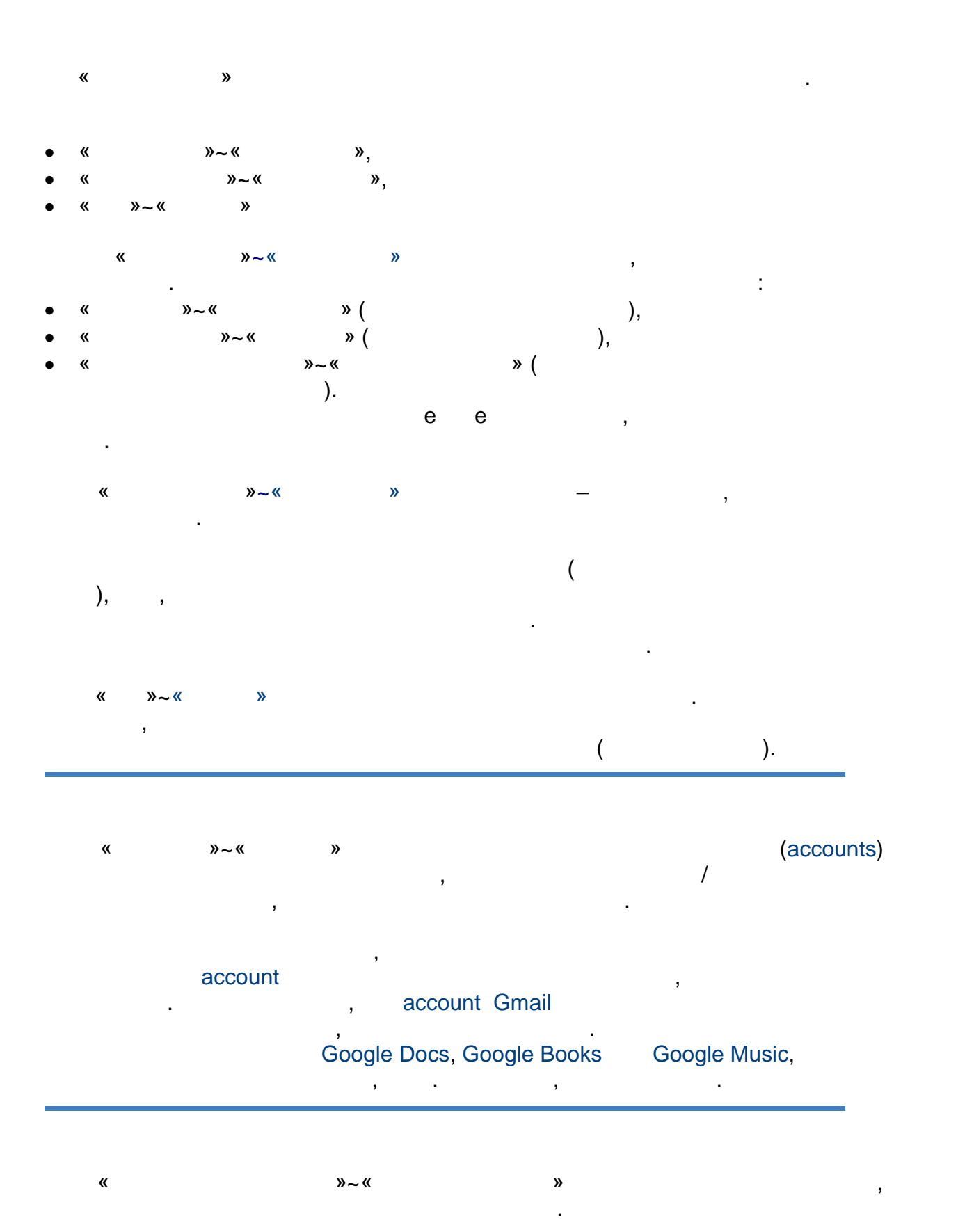

 $@$  <http://www.beholder-europe.com>

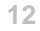

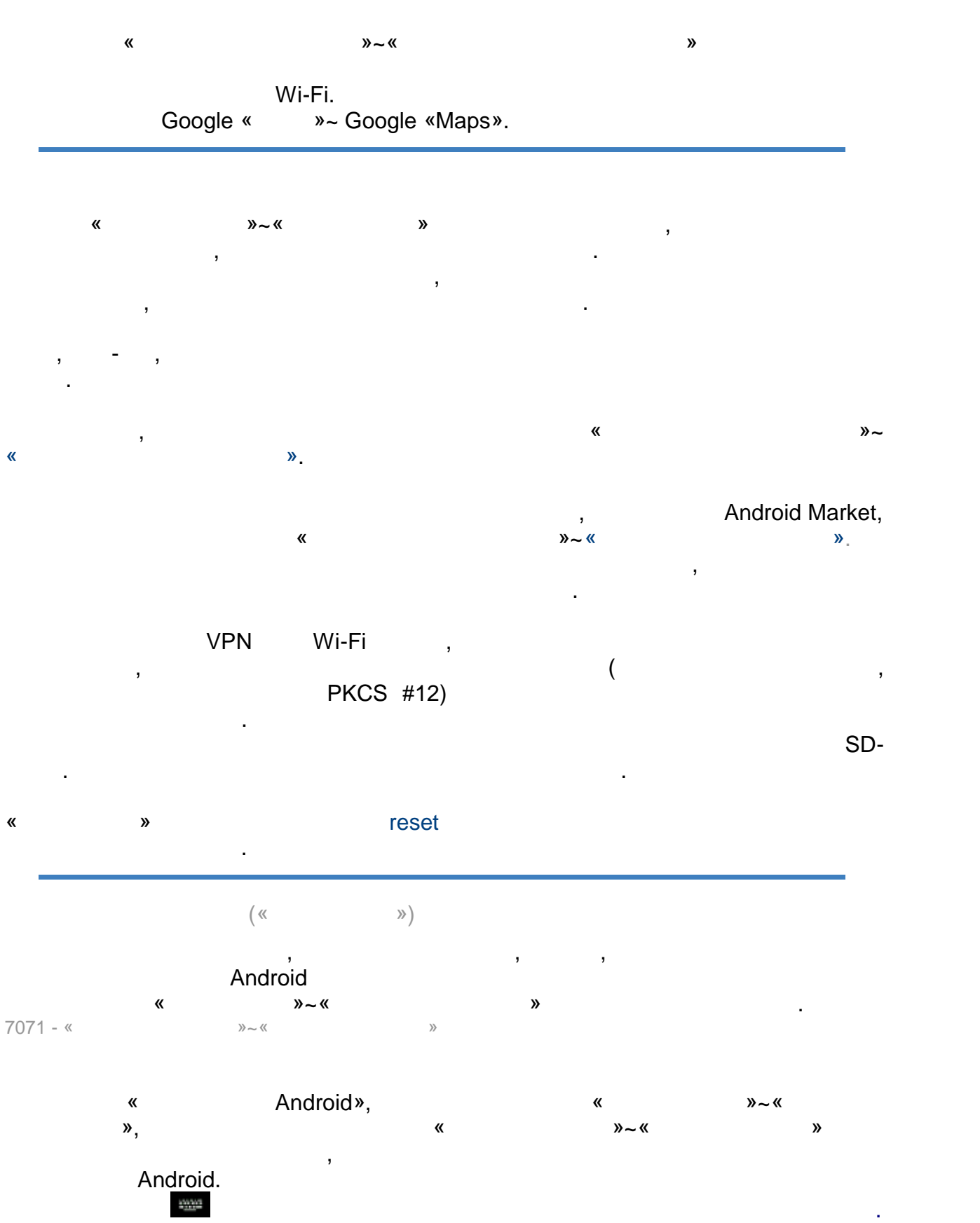

 $@$  <http://www.beholder-europe.com>

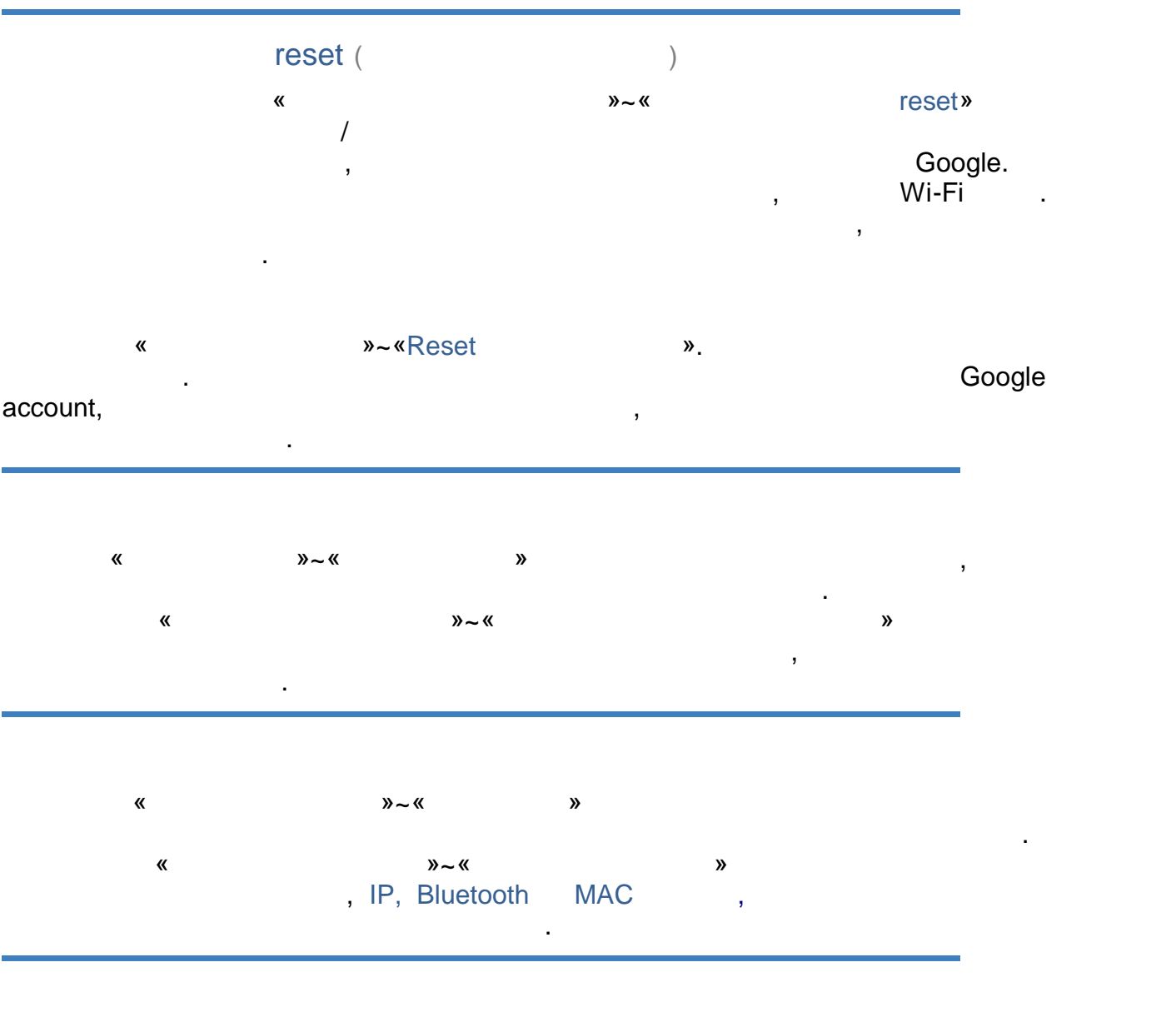

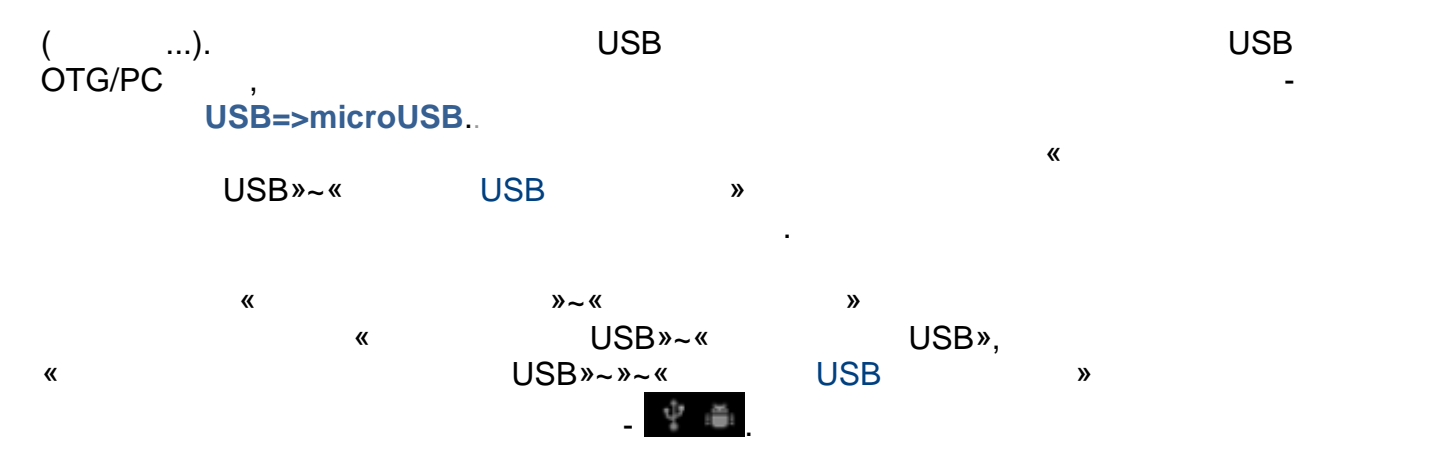

 $@$  http://www.beholder-europe.com

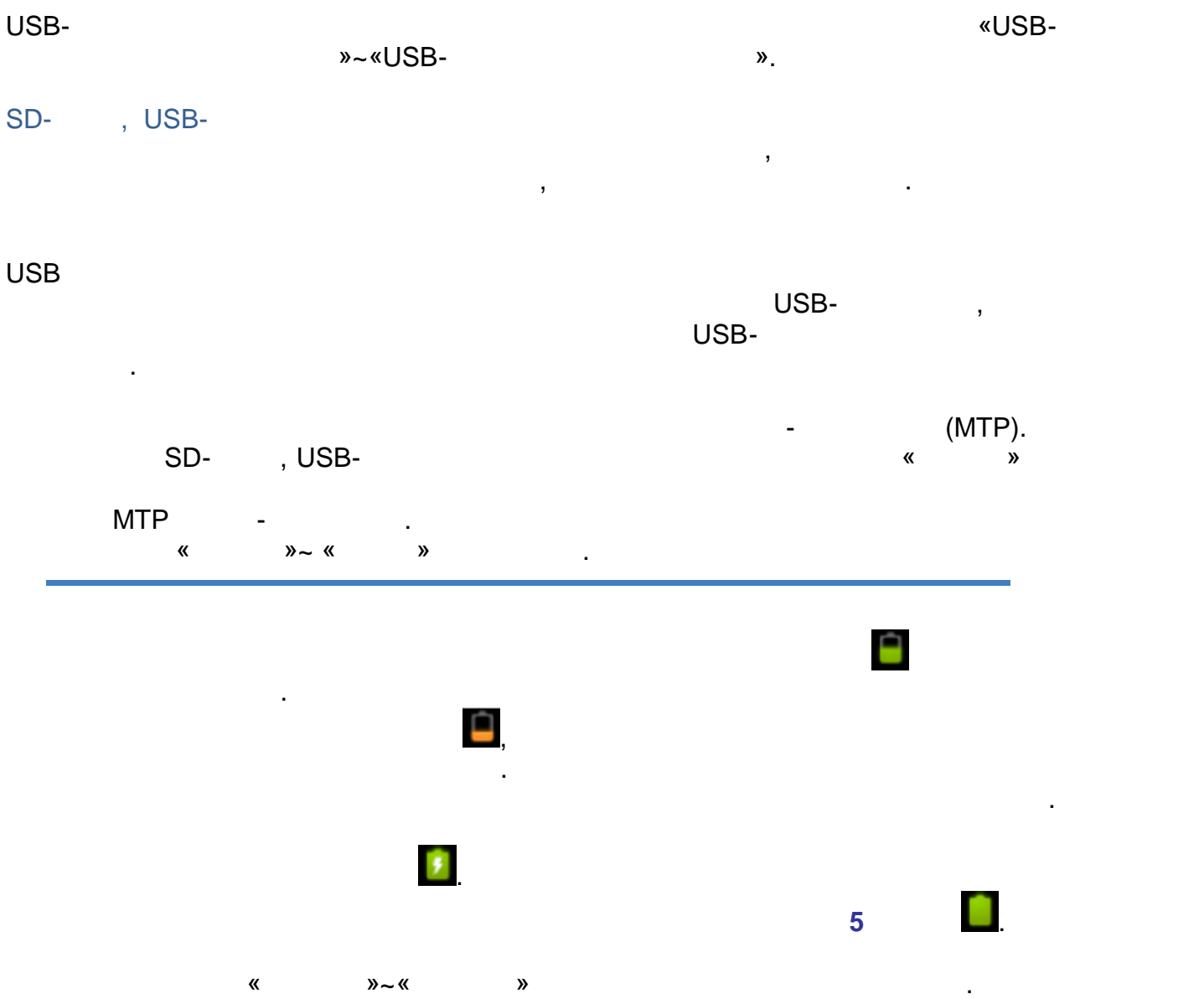

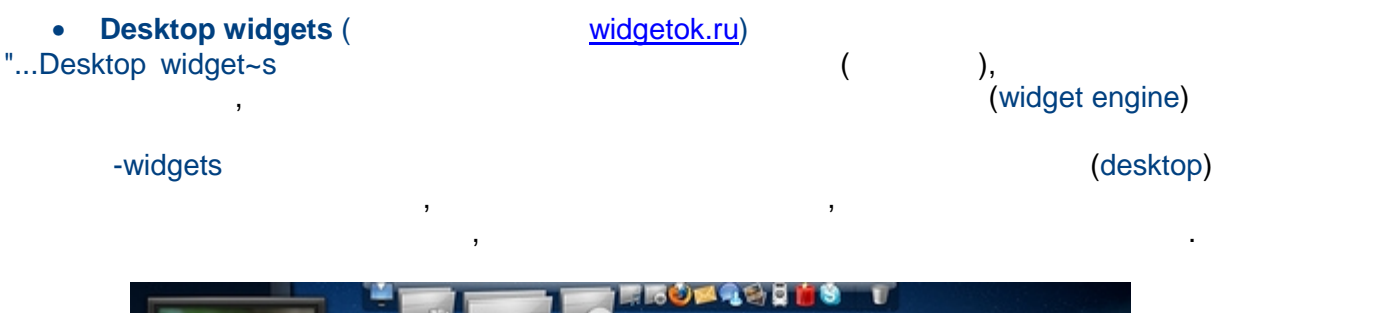

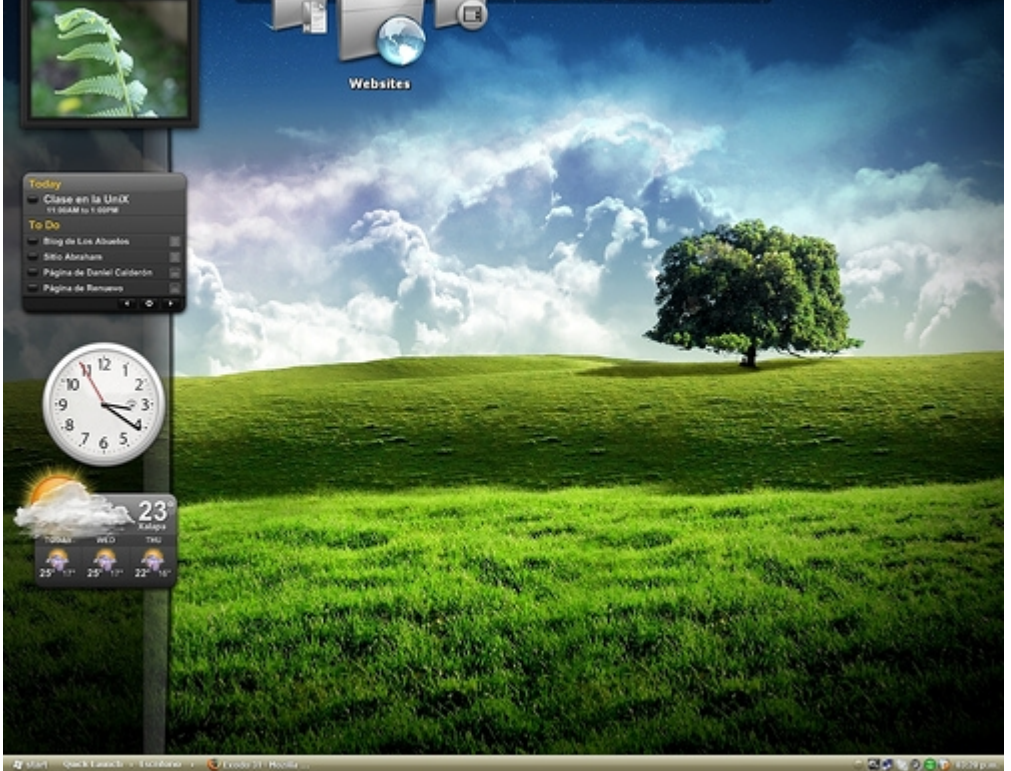

Yahoo! Widgets desktop

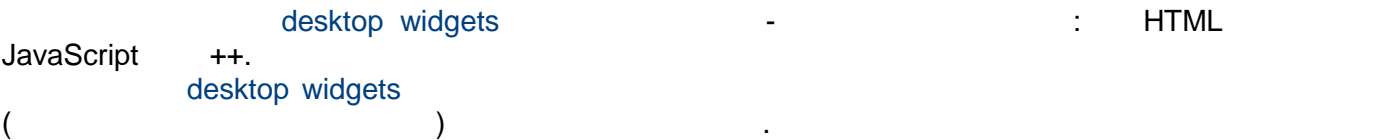

- desktop widgets:
- widgets Apple Dashboard ( desktop widgets)
- Yahoo! Widgets
- gadgets Windows Vista
- Google Desktop gadgets
- gadgets Oper
- Plasma (KDE)

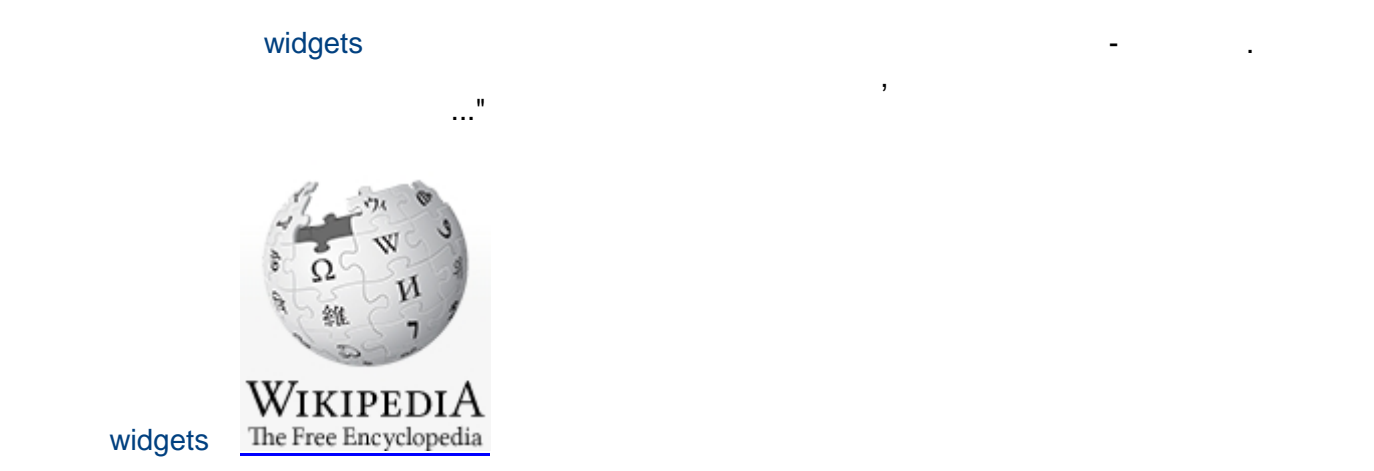

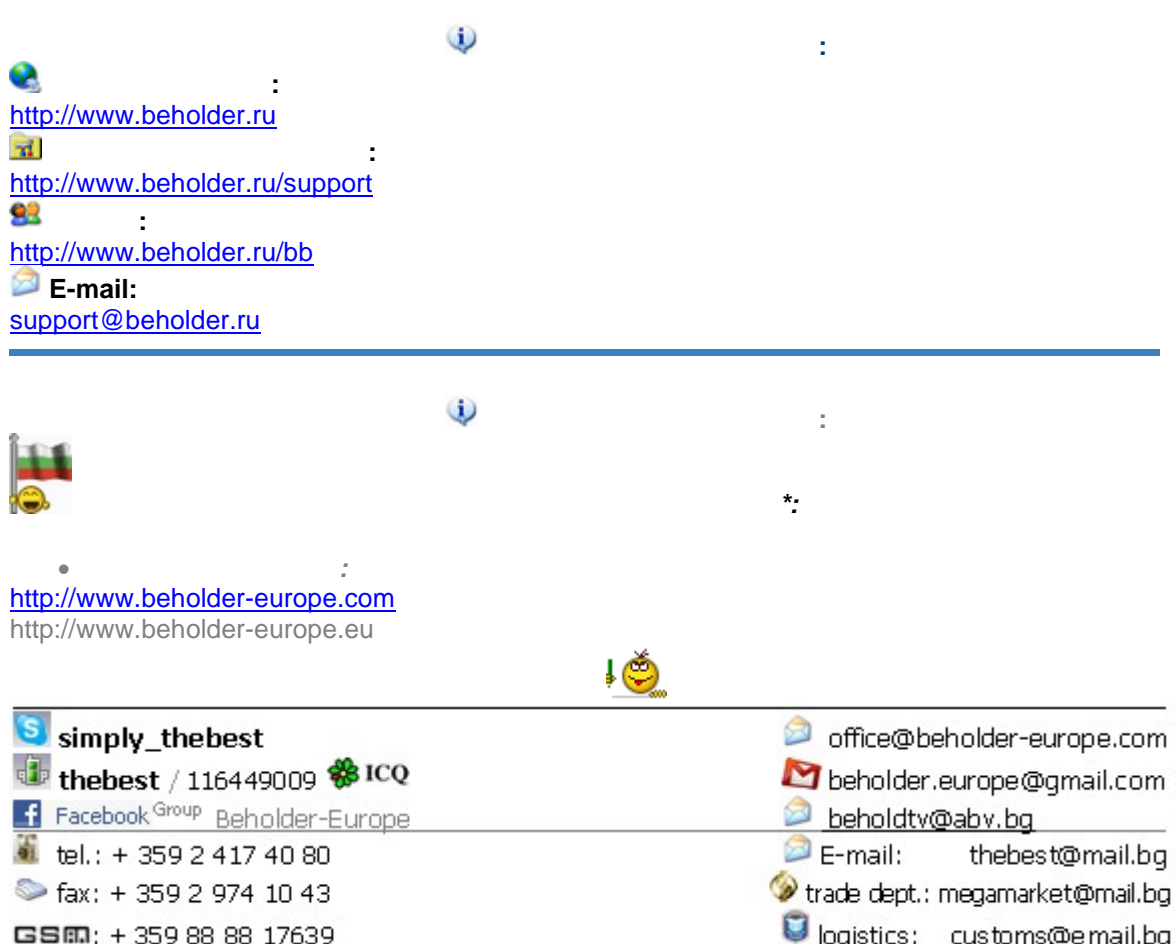